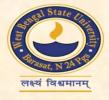

# West Bengal State University Open Educational Resources Repository (WBSU-OER) With The Support of CEMCA

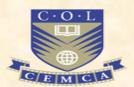

#### **User Manual**

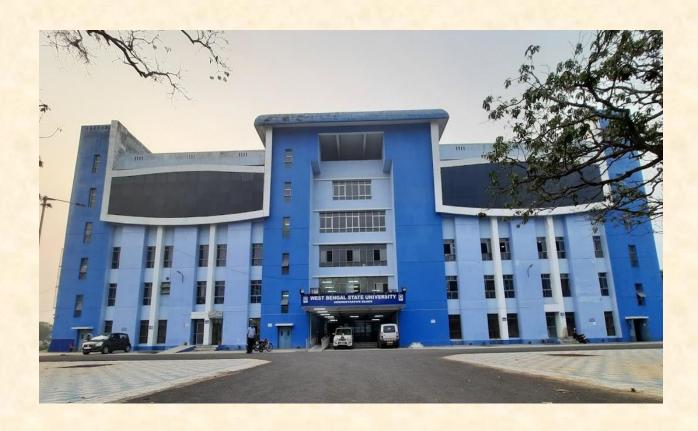

#### **FOREWORD**

The West Bengal State University (WBSU), Barasat was established in the year 2008. After the initial problems that persisted for a long time of about six to seven years, the University is now at a position to stand before the world in respect of assessment and it is contributing well in the field of teaching-learning process and research. The University has total 52 affiliated colleges; all of them together have enrolled 48,000 UG students in the year 2022, about 65% of which are first-generation learners. As of now, nineteen colleges offer PG courses in different subjects. Out of the 46 colleges, eight colleges are NAAC-accredited A – Grade colleges. The University has one B.P.ED College under its fold and several Special–education colleges. The University has total 33 PG teaching departments include wide-range subjects from language, literature, social science, science, commerce and managements are taught.

The University Library of West Bengal State University started its journey 10 years back with a collection of 1800 books. About 8 years back the collection was shifted to its present location at the academic building of the University. Over the years collection of the Library has grown and at present the library has more than 32000 books on almost all the subjects. It has a great collection of rare books. Apart from this the library has Online Public Access Catalogue (OPAC) and the University supports open eResources like Swayam, e-PG Pathshala, Swayam Prabha etc. The WBSU-OER Repository has developed on DSpace platform for its academic resources. The OER REPOSITORY was formally launched on 11.09.2023. The present manual has been prepared by Dr. Sushanta Banerjee, University Librarian, West Bengal State University.

#### Content

| <b>Topic</b>                                                               | Page No |
|----------------------------------------------------------------------------|---------|
|                                                                            |         |
| Foreword                                                                   | 2       |
| What is Open Educational Resources?                                        | 4       |
| Why OER is beneficial                                                      | 5       |
| Welcome to WBSU-OER Repository                                             | 6       |
| What you can Access from WBSU-OER Repository                               | 7       |
| How to access WBSU-OER Repository                                          | 8-10    |
| About the Divisions of our Communities and Sub-Communities and Collections | 10-12   |
| Advance Search                                                             | 13-14   |
| Search Results                                                             | 15-17   |

## What is Open Educational Resources (OER)?

Educational Open Resources (OER) are learning, teaching and research materials in any format and medium that resides in the public domain or are under copyright that have been released under an open license, that permits no-cost access, re-use, re-purpose, adaptation and redistribution by others.

### Why OER is beneficial

The users can freely access, use and reuse the educational materials on OER at no cost and without needing to ask permission.

Unlike the traditional copyrighted resources, OER have been authored or created by an individual or organization that chooses to allow for re-use and adaptation of their work.

It is beneficial for students, teachers and research scholars as anyone can be able to download a resource, edit it in some way and repost it.

It is very easy to search an OER Repository to access sustainable and qualitative educational materials like text-books, online courses, lecture slides, videos, and online courses.

#### **Welcome to WBSU-OER Repository**

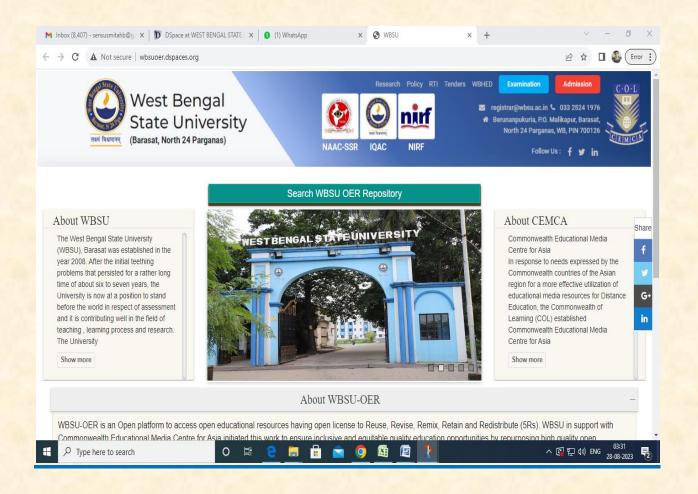

## What you can Access from WBSU-OER Repository

Syllabus of a full courses, Study materials, Relevant Journals, Articles and Books, video and audio of seminars and webinars, PhD Thesis, Faculty research papers, lab notes, DOWNLODED Lectures, images, studies, Online **Tutorials** YouTube and links, Laboratory and Project works, Research Materials, interactive exercises, sets, recorded problem lectures/events. assessment tools etc.

#### How to access WBSU-OER Repository:

This guide provides some information on how to use WBSU-OER and where to find OER:

Let's visit WBSU online website <a href="https://wbsu.ac.in/web/">https://wbsu.ac.in/web/</a>

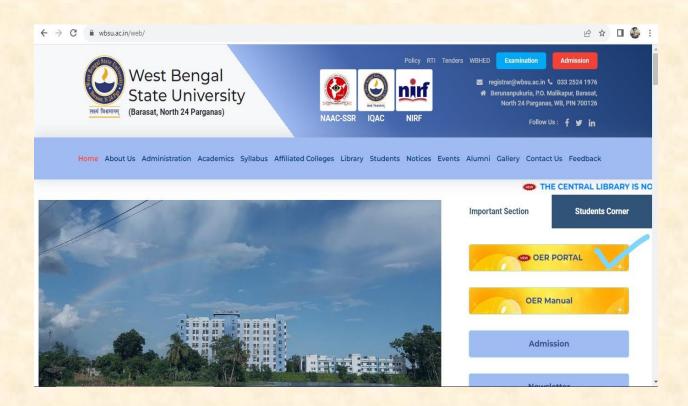

Click On 'OER PORTAL' Option

Now search WBSU-OER Repository

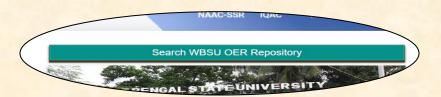

#### Let's start:

You can <u>Search or Browse</u> the document you need from Different Communities, Sub-communities and Collections:

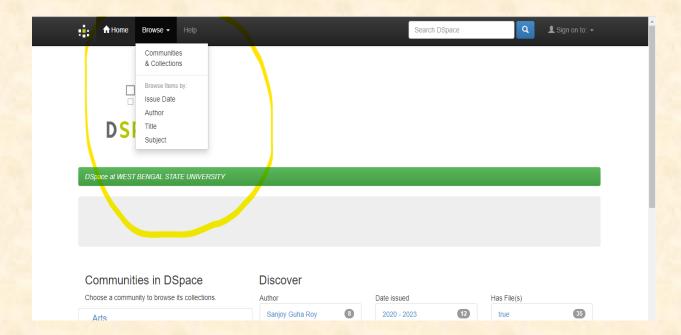

- > Click on Browse button on the top and a Drop-down list will be opened.
- ➤ Now you can explore all the communities, Sub-communities and Collections categorically by your choice:

#### WBSU-OER Repository: User Manual

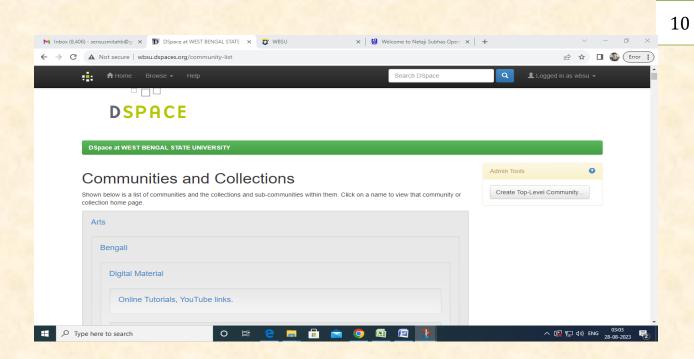

- ➤ Let's know about the Divisions of our Communities, Sub-Communities and Collections:
- > There are four Top-level Communities:
  - Science
  - Arts
  - Commerce
  - Management & Marketing
- Every Top-level community consists some sub-communities of different subjects.
- > There are **Three** different kind of documents in every Subject :
  - i) Digital Materials
  - ii) Learning Resources
  - iii) Research Materials

#### WBSU-OER Repository: User Manual

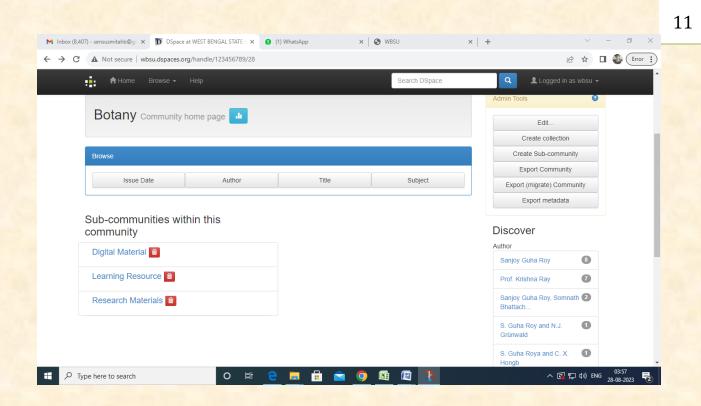

- ➤ Digital Materials are consisting of Videos/ Audios, Recorded Seminars, Webinars, Online Tutorials, YouTube links.
- ➤ Learning resources includes **Books**, **Journals**/ **Articles and Study Materials**.
- Research Materials includes UG, PG, M-Phil, PhD Thesis, Faculty Research Papers, Laboratory & Project Works.

All the Materials stored under these collections, can be accessed by a single Click.

**♣** The following diagram may help you to find out the document you are searching for :

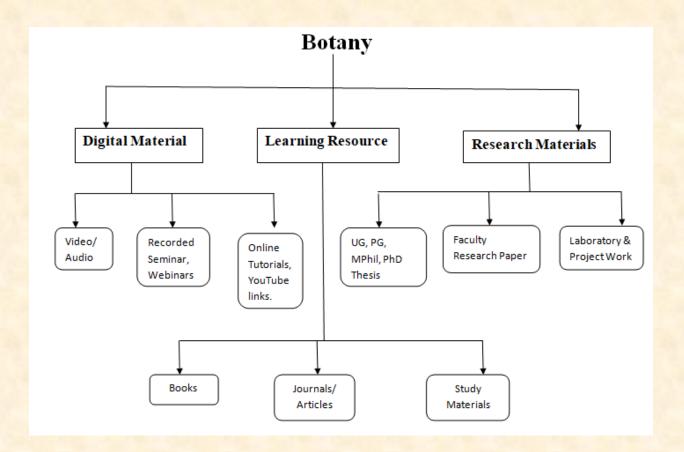

This Structure and the divisions of the documents are same for others Subjects also.

**4** You can also make an <u>advance search</u> by specific Author, **Subject**, **Title** and **Issue Date:** 

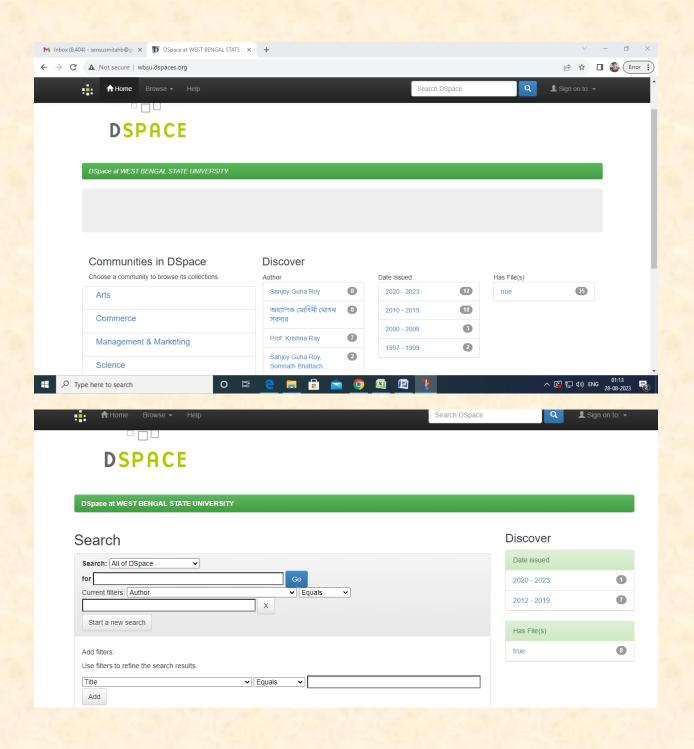

#### WBSU-OER Repository: User Manual

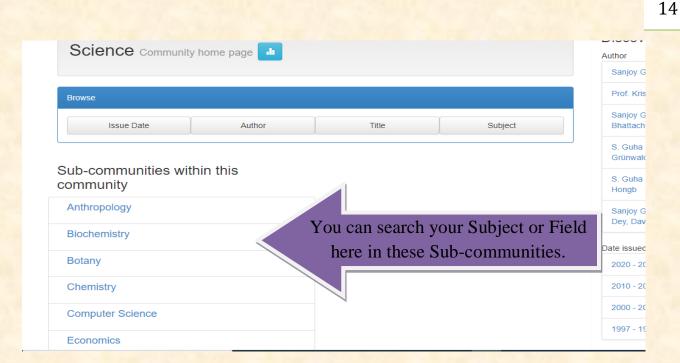

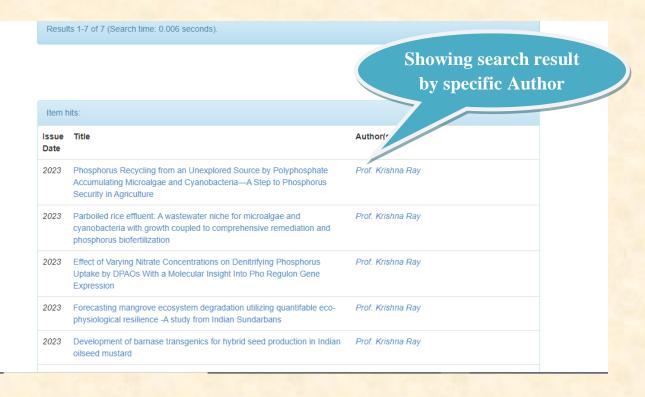

**Now Click on the Title of required document and collect the Metadata, document details and Full text of the documents:** 

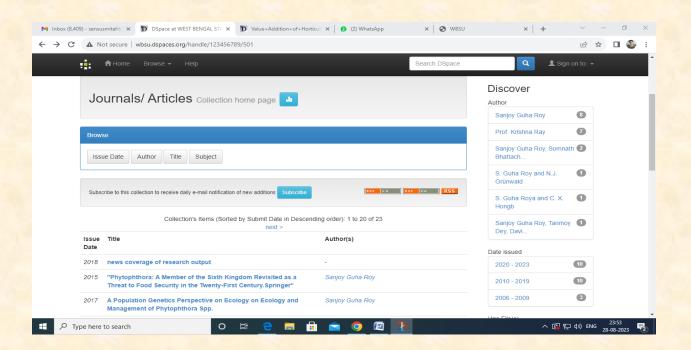

#### Click on View/Open button to access your data:

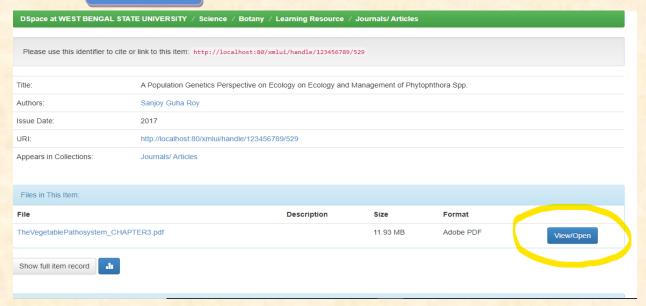

### **Now you can View/Open, Download or Print your required document in Repository:**

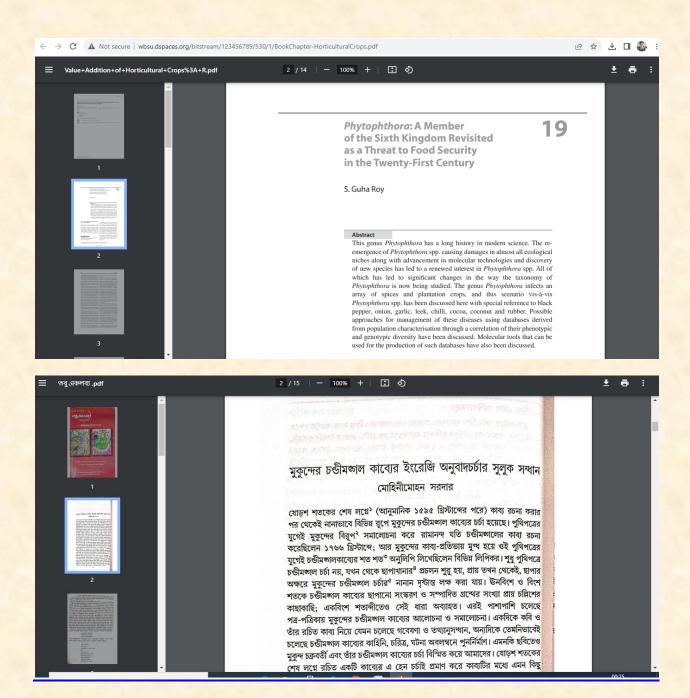

Now you can use
WBSU-OER
Repository for
fulfillment of your
entire educational
requirement any time
anywhere.

## Thank You

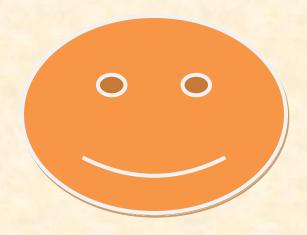